## **How to Connect Your Library Card to**

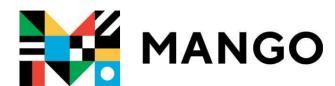

1. Sign Up with Mango

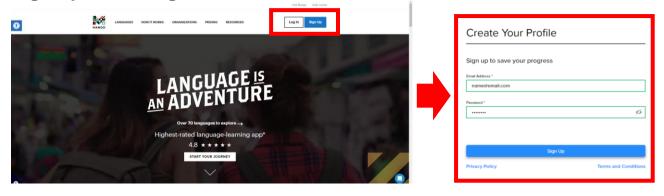

2. Pick a Language

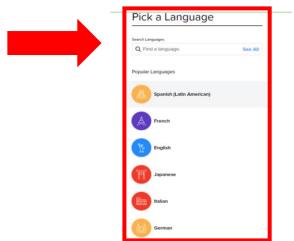

3. Select Free Trial

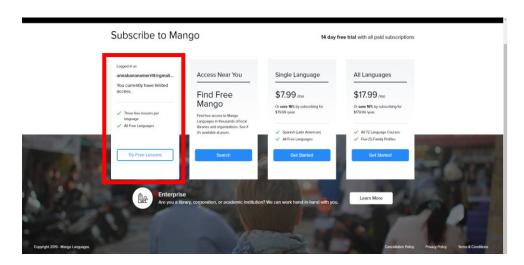

## 4. Go to your Account Settings

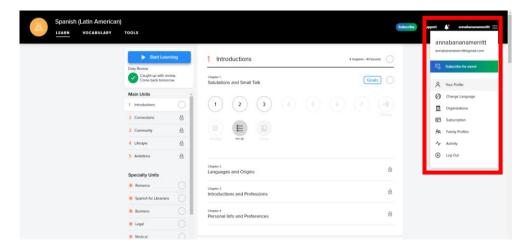

## 5. Link the Library to your Account

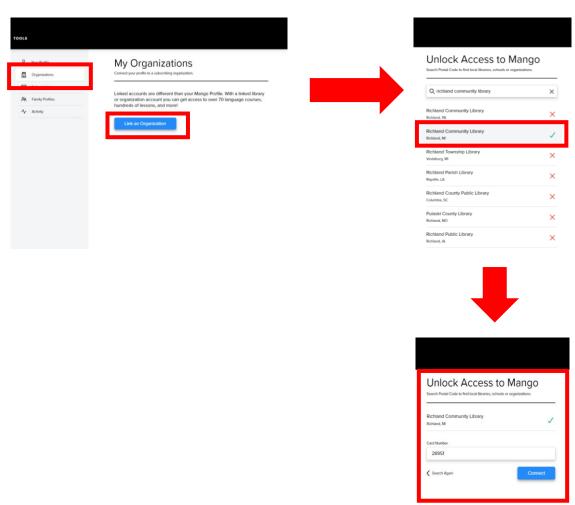